## **11. NIS − Network Information Service oder Yellow Pages unter UNIX =====================================**

**Problem:** 

 **Ein Rechner in einem lokalen Netzwerk benutzt viele Konfigurationsfiles, deren Inhalt sich bei der Erweiterung oder Veränderung des Netzwerkes aber ändert. Diese Konfigurationsfiles sind auf den meisten Rechner eines Netzwerkes nahezu identisch. Z.B.:**

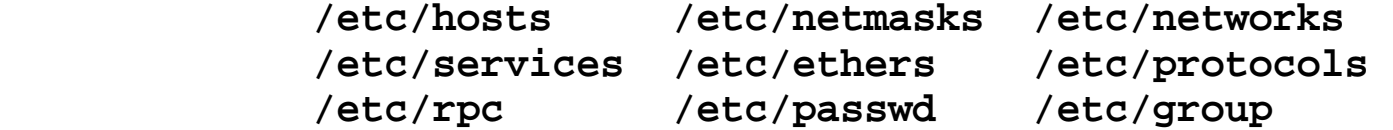

 **Es wäre also zweckmäßig diese Files zentral zu verwalten und sie dann zu verteilen. Dadurch wird erstens der Verwaltungsaufwand reduziert und zweitens sichergestellt, daß die Rechner eines lokalen Netzwerkes immer über der selben Datenbasis arbeiten.**

> **Dies wird mit Hilfe von Maps durch das NIS bezüglich einer Domain realisiert.**

 **NIS ursprünglich als Yellow Pages (YP) bezeichtnet. Aus lizenzrechtlichen Gründen in Network Information Service umbenannt.**

**Struktur des NIS−−−−−−−−−−−−−−−− ............NIS−Master−Server................. : | : : : | : : : | : : NIS−Slave−Server | NIS−Slave−Server NIS−Slave−Server | | | | | | | | | | | | | | | | | | | | NIS−Client NIS−Client NIS−Client NIS−Client NIS−ClientVerteilung der Maps: ......... Beantwortung von Anfragen: \_\_\_\_\_\_\_\_\_NIS−Master−Server: erzeugt aus Quellen Maps, verteilt Maps an NIS−Slave−Server, beantwortet FragenNIS−Slave−Server: bantwortet Fragen nach Inhalten von MapsNIS−Client: Stellt Fragen nach Inhalten von MapsJeder NIS−Server kann auch gleichzeitig NIS−Client sein!!!**

**NIS−Maps**

## **−−−−−−−−**

**NIS−Maps sind DBM−Files, die mittels des Kommandos "makedbm" aus den Quelltextfiles gebildet werden. Die Informationen der Maps ersetzen oder ergänzen die Informationen der entsprechenden Files der NIS−Clienten.**

**NIS−Maps können verschieden eingebunden werden:**

```
1. ersetzt das lokale File (rep.)
2. ergänzt das lokale File (app.)
```
**Dies ist von der Map beziehungsweise von der Implementation abhängig.Bei modernen Systemen wird die Einbindung über /etc/nsswitch.confgesteuert.**

**Private Maps sind möglich.** 

**Jede Map besteht aus einem .dir− und einem .pag−File.**

**Umwandeln eines Files in eine Map:/usr/sbin/makedbm host >host.byname**

**Umwandeln einer Map in ein File/usr/sbin/makedbm −u host.byname > hosts**

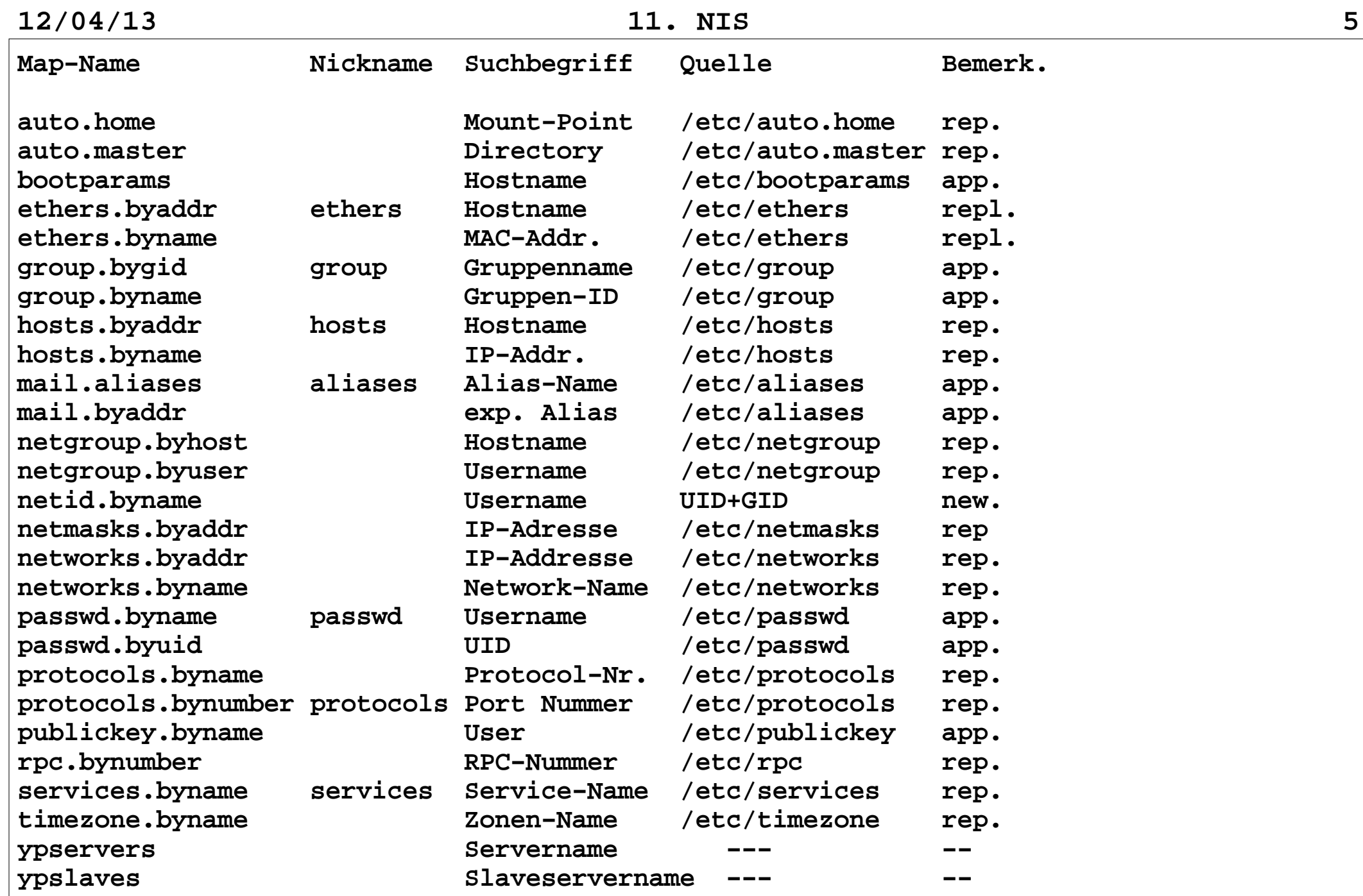

**Sicherheit und NIS−−−−−−−−−−−−−−−−−− NIS−Server sind geschwätzig. Im Normalfall geben sie einem Fremdenalle Informationen, wenn dieser nur den NIS−Domainnamen kennt.Sicherheitseinrichtungen: 1. Spezieller Portmapper mit TCPD−Funktionalität Sicherheit wird über die Files /etc/hosts.allow rpcbind: 141.20.20.0/255.255.255.0 rpcbind: 141.20.20.1/255.255.255.0 ALL: LOCAL .informatik.hu−berlin.de /etc/hosts.deny rpcbind: ALL :( /usr/sbi/safe\_finger −l @%h | /usr/ucb/mail −s \ "'hostname'−%d−%h−%a" bell@informatik.hu−berlin.de ) & ALL: ALL :( /usr/sbi/safe\_finger −l @%h | /usr/ucb/mail −s \ "'hostname'−%d−%h−%a" bell@informatik.hu−berlin.de ) & gegeben. 2. NIS−Server mit TCPD−Funktionalität Sicherheit wird wie bei 1. hergestellt 3. NIS−Server mit "securenets" Unterstützung Durch das File: /var/yp/securenets werden die zugriffsberechtigten Netzwerke/Hosts bestimmt Eintrag: <Netzmaske> <Netzadresse> 255.255.255.0 141.20.20.0 255.255.255.0 141.20.21.0**

**NIS−Installieren−−−−−−−−−−−−−−−−1. Bestimmung der Topologie: − Pro Netzsegment mindestens 1 Server − Nicht mehr als 40 Clienten pro Server − Masterserver sollte sicher sein2. Festlegen des Domainnamen − ist nicht notwendig identisch mit DNS−Domainname − sollte nicht leicht erratbar sein3. NIS−Masterserver einrichten − Kommando "domainnamme" von Hand abarbeiten Syntax: domainname [ name−of−domain ] z.B.: domainname informatik − Kommando: "ypinit" von Hand abarbeiten Syntax: ypinit −m z.B.: ypinit −m Bei einigen Systemen wird jetzt im Dialog nach den NIS−Slave−Servern gefragt. − Kommando "ypserv" starten Syntax: ypserv [ −dv ] [ −i | −I ] [ −r | −R ] −d − DNS benutzen für mehr Hostinformationen iIrR − für Verbindung zum Ldap bei Solaris Logging: /var/yp/ypserv.log wenn File existiert** 

 **− Kommando "ypbind" starten Syntax: ypbind [−s] [−ypset|−ypsetme|−S domainname,host1,host2,...] −s − benutze reservierten Port −ypset − Kommando "ypset" für Remote Hosts erlaubt −ypsetme − Kommando "ypset" nur lokal erlaubt z.B.: /usr/etc/ypbind /usr/etc/ypbind −ypsetme /usr/sbin/ypbind −S informatik,delta,epsilon1,master − Modifizieren der Startup−Scripte Kommando "domainname" einfügen**

 **Kommando "ypserv" einfügen**

 **Kommando "ypbind" einfügen**

```
 SunOS:
 File "/etc/defaultdomain" anlegen, alles andere dann automatisch. In rc.local steht: #
 # set NIS domainname if locally configured. if [ −f /etc/defaultdomain ]; then
 domainname 'cat /etc/defaultdomain' fi
 ....
 dname='domainname'
 if [ "$dname" −a −d /var/yp ]; then
 echo "NIS domainname is $dname"
 echo −n "starting NIS services:"
 if [ −f /usr/etc/ypserv −a −d /var/yp/$dname ]; then ypserv; echo −n ' ypserv' # Master NIS server runs the XFR daemon
 ypxfrd; echo −n ' ypxfrd' fi
 if [ −f /etc/security/passwd.adjunct ]; then ypbind −s; echo −n ' ypbind' else
 ypbind −ypsetme; echo −n ' ypbind −ypsetme'
 /usr/etc/yp/ypset bellus; echo −n ' ypset bellus' fi
 if [ −f /usr/etc/rpc.ypupdated −a −d /var/yp/$dname ] then rpc.ypupdated; echo −n ' ypupdated' fi
 echo '.' fi
```
## **DEC−UNIX:**

 **−−−−−−−−−**

- **1. 1.NIS konfigurieren mit /usr/sbin/nissetup**
- **2. NIS mit /usr/lib/yp/ypinit konfigurieren und Werte in /etc/rc.config eintragen/modifizieren: NIS\_CONF="YES" export NIS\_CONF NIS\_TYPE="SLAVE" export NIS\_TYPE NIS\_DOMAIN="informatik" export NIS\_DOMAIN NIS\_ARGS="−S informatik,delta,epsilon1,bellus" export NIS\_ARGS**
	- **2. /etc/svc.conf aktualisierena**

 **HP−UX:**

 **−−−−−−**

 **1. NIS mit /usr/lib/yp/ypinit konfigurieren und** 

```
 /etc/netnfsrc modifizieren: ##
 NIS_MASTER_SERVER=0
 NIS_SLAVE_SERVER=1 NIS_CLIENT=1 ##
 NISDOMAIN=informatik ##
```
 **Solaris bis 9: −−−−−−−−−−−−−− NIS konfigurieren mit: /usr/sbin/ypinit [−c] [−m] [−s master\_server] Programme: /usr/lib/netsvc/yp/ypserv /usr/lib/netsvc/yp/ypbind Datenfiles: /var/yp/binding/<domain> existiert (notwendig) enhält Namen der NIS−Server sonst wir broadcast gemacht /var/yp/<domain>/ − enthaelt NIS−Maps /etc/defaultdomain − enthält NIS−Domainname (notwendig) /etc/nsswitch.conf Scripte beim Start: /usr/lib/netsvc/yp/ypstart /etc/rc2.d/S69inet Solaris 10: −−−−−−−−−−− Konfiguration, Programme und Datenfiles wie bei Solaris 9 Aktivieren: svcadm enable svc:/network/rpc/nis/server:default svcadm enable svc:/network/rpc/nis/passwd:default svcadm enable svc:/network/rpc/nis/update:default svcadm enable svc:/network/rpc/nis/xfr:default**

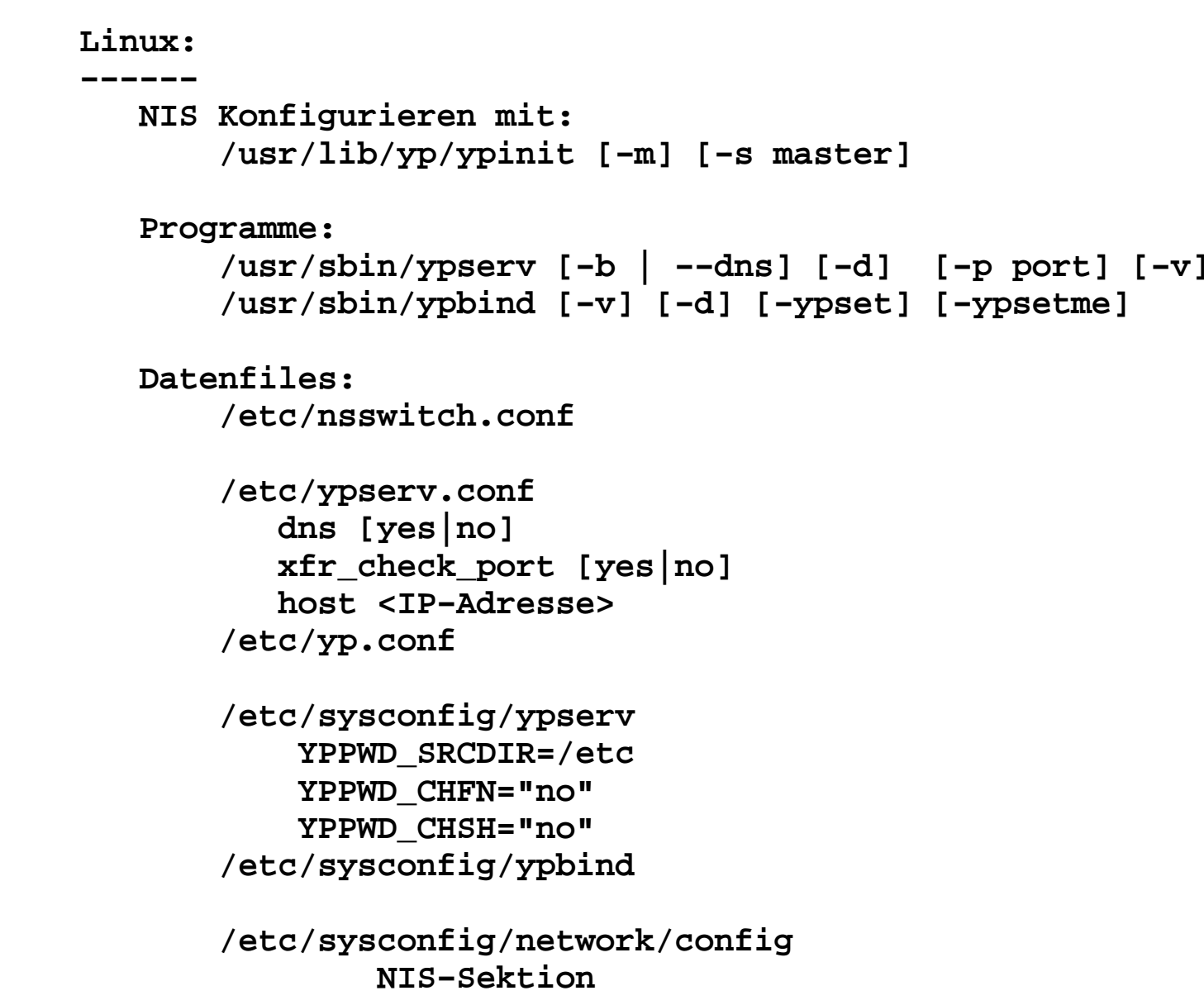

```
 /var/yp/securenets # securenets 
 # This file defines the access rights to your NIS server # for NIS clients. This file contains netmask/network
 # pairs. A clients IP address needs to match with at least # one of those.
 # One can use the word "host" instead of a netmask of
 # 255.255.255.255. Only IP addresses are allowed in this # file, not hostnames.
 # Always allow access for localhost 255.0.0.0 127.0.0.0
 # This line gives access to everybody. PLEASE ADJUST! 0.0.0.0 0.0.0.0 /etc/yp.conf
 # /etc/yp.conf − ypbind configuration file # Valid entries are
 #domain NISDOMAIN server HOSTNAME
 # Use server HOSTNAME for the domain NISDOMAIN. #domain NISDOMAIN broadcast
 # Use broadcast on the local net for domain NISDOMAIN #ypserver HOSTNAME
 # Use server HOSTNAME for the local domain. The
 # IP−address of server must be listed in /etc/hosts. Scripte beim Start:
 /etc/rc.d/init.d/ypserv
 /etc/rc.d/init.d/ypbind
```

```
4. NIS−Slaveserver einrichten
 − Kommando "domainnamme" von Hand abarbeiten Syntax:
 domainname [ name−of−domain ] z.B.:
 domainname informatik
 − starten von "ypbind", wenn Slaveserver nicht im gleichen Segment wie Masterserver/anderer Slaveserver ypbind −ypset
 /usr/etc/yp/ypset −d informatik bellus Syntax:
 ypset [−V1|−V2] [−d domain] [−h host] server − Kommando: "ypinit" von Hand abarbeiten Syntax: 
 ypinit −s Masterserver z.B.: ypinit −s bellus
 Bei einigen Systemen wird jetzt im Dialog nach
 Überschreibungsmöglichkeiten gefragt. Maps werden geholt und nach /var/yp/domainname kopiert − Kommando "ypserv" starten z.B.:
 /usr/lib/netsvc/yp/ypserv
 − Kommando "ypbind" starten falls Masterserver/Slaveserver im gleichen Segment z.B.:
 /usr/lib/netsvc/yp/ypbind
 /usr/lib/netsvc/yp/ypbind −ypsetme
 /usr/lib/netsvc/yp/ypbind −S informatik,delta,master − Scripte modifizieren, analog Masterserver
```
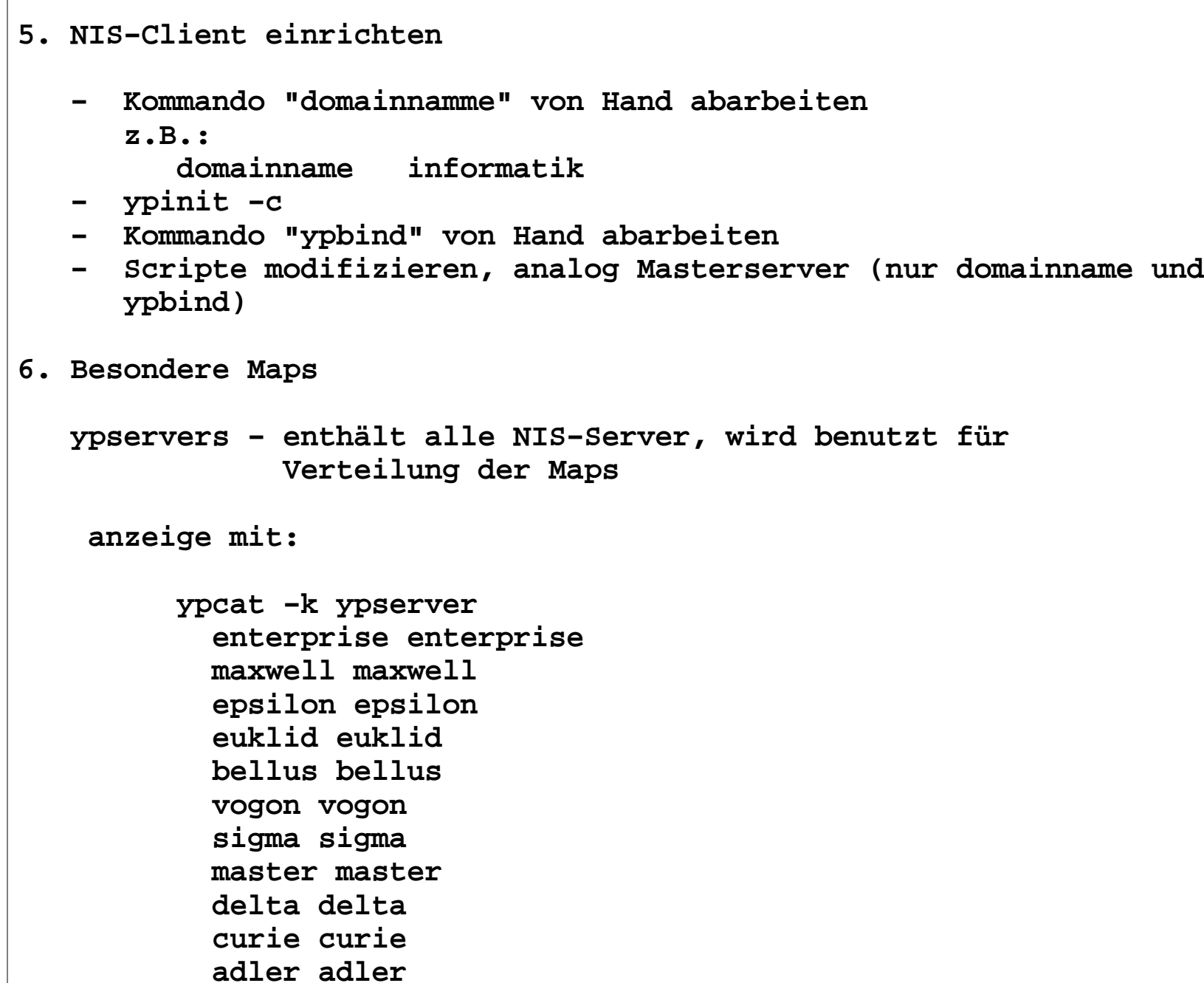

```
 # /usr/sbin/makedbm −u ypservers > nisservers oder # /usr/sbin/makedbm −u ypservers YP_LAST_MODIFIED 0867400159 YP_MASTER_NAME bellus
 enterprise enterprise maxwell maxwell
 epsilon epsilon euklid euklid
 master master vogon vogon
 sigma sigma
 hp832 hp832
 delta delta
```
 **extrahieren als Datenbasis:**

```

 curie curie
```
 **adler adler**

 **neue Map erzeugen aus File nisservers:**

 **# /usr/sbin/makedbm nisservers ypservers**

```
 ypslaves.hostname − enhält alle NIS−Slaveserver, wird benutzt für dier Verteilung der Maps Anzeigen mit: # ypcat −k ypslaves.master enterprise enterprise maxwell maxwell
 epsilon epsilon euklid euklid vogon vogon
 sigma sigma
 hp832 hp832
 delta delta
 curie curie
 adler adler Datenbasis modifizieren wie bei "ypservers": /usr/sbin/makedbm −u ypslaves.master > nisslaves oder /usr/sbin/makedbm −u ypslaves.master > nisslaves neue Map erzeugen aus File nisslaves: /usr/sbin/makedbm nisslaves ypslaves.master
```
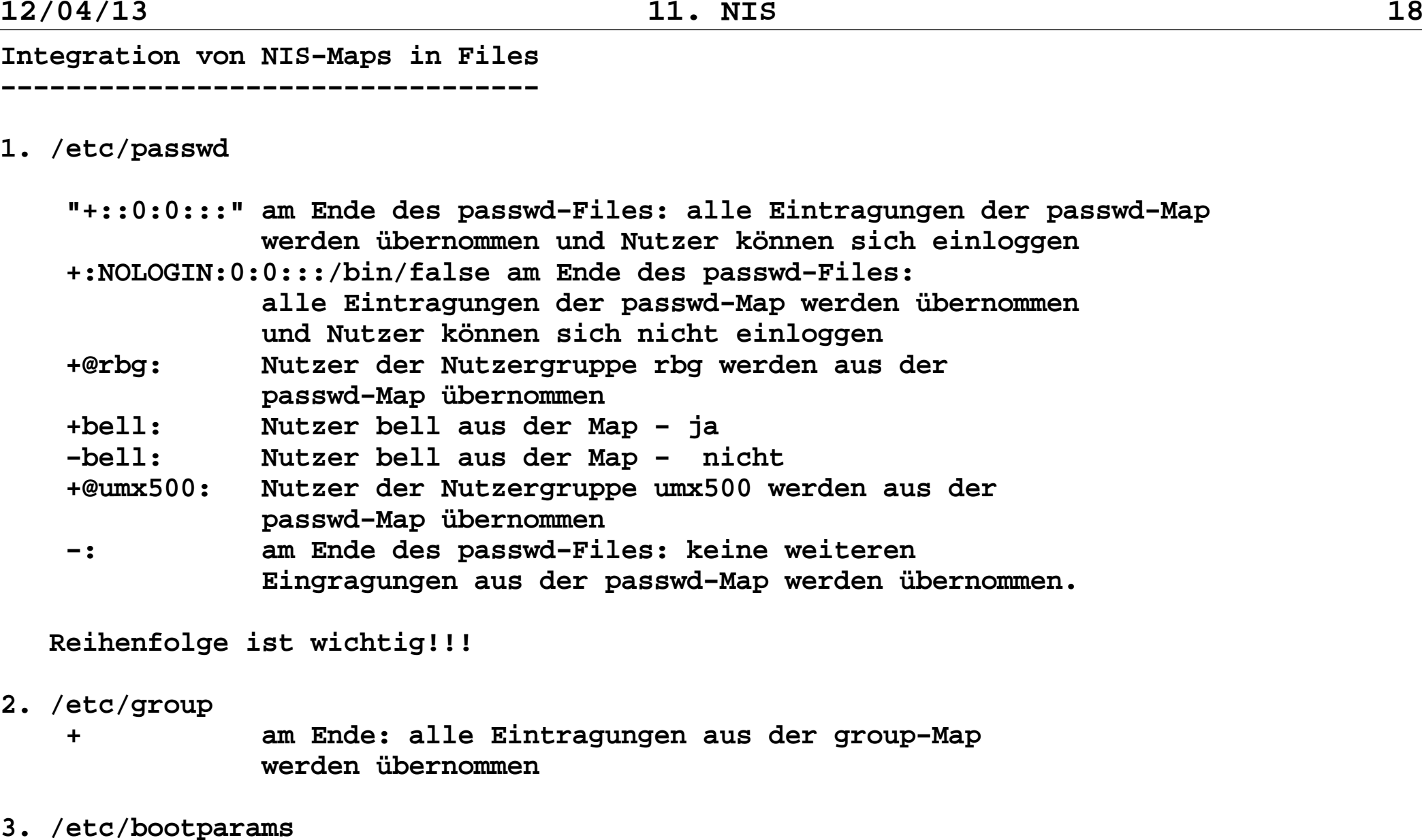

 **analog /etc/group**

**4. /etc/aliases analog /etc/group**

## **5. /etc/netgroup**

```
 File zur Bildung von Nutzergruppen (/etc/passwd) und Hostgruppen (/etc/hosts). Jeder Zeile hat eines der folgenden Formate:
```

```
 <gruppenname> <gruppenname1> <gruppenname2> ...
 <gruppenname> <member1> <member2> <member3> ...
 <gruppenname> <gruppenname1> ... <member1> <member2> .... <member> (<hostname>,<username>,<domainname>)
```

```
 Fehlt ein Eintrag, wird dies wie ein "Wildcard" gewertet,
 d.h., es sind alle entsprechenden Eintragungen zulässig.
 z.B. (,bell,) − bell von allen Hosts und allen Domainen
```

```
 Beispiel /etc/netgroup
```

```
 # computer−goups #
 alpha (beta,,) (gamma,,) (delta,,) (epsilon,,) (delta1,,) \
 (epsilon1,,) (beta1,,) (gamma1,,) (omega,,) (omega1,,) \ (sigma,,)
 sun (hahn,,) (amalie,,) (harvey,,) (hamy1,,) (nirwana,,)\ (data,,) (bellus,,) (marita,,) (wolf,,) (henrik,,) ...
 allfbinf mx5 dec5 hp8 hp7 mx3 sun pc apple czs czs28 ibm6000 \ nex hyundai alpha lind1 lind4 lind5 hp715 \ hp715rok sune pce etlinks slips pcverw \ instbib sunpool mast
```

```
 #
 # computer−user−groups #
 uhep700 rbg unixsoft compsoft simulant usun1 rbg unixsoft rbg−tutor
 umx500 rbg rbg−tutor compsoft mi87 mi88 mi89 \
 unixsoft mi90 mi902 mi911 mi91 simulant petrinet \ wissen schalter guests guest96 guest97 effalg \
 verwalt matheneb statist projekte mi92 inf−ass \ signal mi93 mi93−ws parallel rokrbg \
 entwurf rok nebenf nebenf95 nebenf96 neben961 nebenf97 \ datbank mi94 mi941 mi95 mi96 mi961 mi97\
 bildung schueler schuel96 schuel97 lehrer92 lehrer93\ lehrer95 lehrer96 lehrer97 uhp715 umx500
 uhp715r rbg rok rokrbg umast rok rokrbg #
 # usergroups #
 rbg (,rbg0,) (,bell,) (,gandre,) (,kaempfer,) (,wozobule,)\ (,baerwolf,) (,accmgr,)
 unixsoft (,burkhard,) (,polze,) (,redlich,) (,x400,)\ (,hgsystem,) (,wischnow,) rbg−tutor \
 (,pletat,) (,materna,) (,fhesse,) (,ftpsoft,) (,news,)\ (,texadm,) .....
```
**Bildung von Maps, wenn die Quellen geändert wurden−−−−−−−−−−−−−−−−−−−−−−−−−−−−−−−−−−−−−−−−−−−−−−−−−− cd /var/yp makeBeispiel für Makefile (Linux)−−−−−−−−−−−−−−−−−−−−−−−−−− # # Makefile for the NIS databases# # This Makefile should only be run on the NIS master server of a domain. # All updated maps will be pushed to all NIS slave servers listed in the# /var/yp/ypservers file. Please make sure that the hostnames of all# NIS servers in your domain are listed in /var/yp/ypservers.# # This Makefile can be modified to support more NIS maps if desired.# # Set the following variable to "−b" to have NIS servers use the domain # name resolver for hosts not in the current domain. This is only needed,# if you have SunOS slave YP server, which gets here maps from this# server. The NYS YP server will ignore the YP\_INTERDOMAIN key.#B=−bB=# If we have only one server, we don't have to push the maps to the # slave servers (NOPUSH=true). If you have slave servers, change this # to "NOPUSH=false" and put all hostnames of your slave servers in the file# /var/yp/ypservers.NOPUSH=true**

**# We do not put password entries with lower UIDs (the root and system entries)# in the NIS password database, for security. MINUID is the lowest uid that# will be included in the password maps. If you create shadow maps, the # UserID for a shadow entry is taken from the passwd file. If no entry is # found, this shadow entry is ignored. # MINGID is the lowest gid that will be included in the group maps.MINUID=100 MINGID=100 # Should we merge the passwd file with the shadow file ?# MERGE\_PASSWD=true|falseMERGE\_PASSWD=true # Should we merge the group file with the gshadow file ?# MERGE\_GROUP=true|falseMERGE\_GROUP=true # These are commands which this Makefile needs to properly rebuild the# NIS databases. Don't change these unless you have a good reason.AWK = /usr/bin/gawk MAKE = /usr/bin/gmakeUMASK = umask 066 # These are the source directories for the NIS files; normally # that is /etc but you may want to move the source for the password# and group files to (for example) /var/yp/ypfiles. The directory # for passwd, group and shadow is defined by YPPWDDIR, the rest is# taken from YPSRCDIR.YPSRCDIR = /etc YPPWDDIR = \$(shell . /etc/sysconfig/ypserv; echo \$\$YPPWD\_SRCDIR)YPBINDIR = /usr/lib/yp YPSBINDIR = /usr/sbinYPDIR = /var/ypYPMAPDIR = \$(YPDIR)/\$(DOMAIN)**

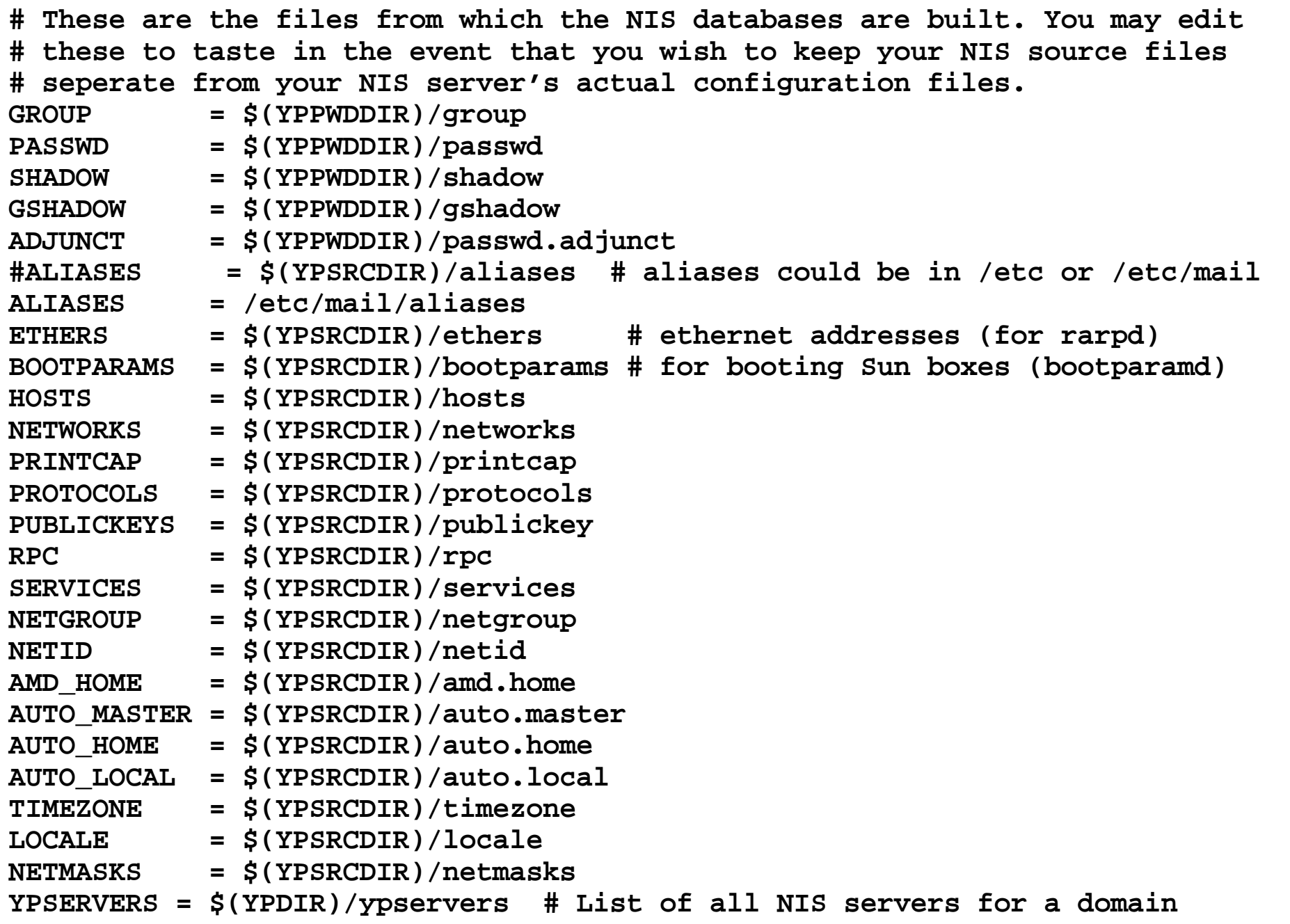

```
target: Makefile
 @test ! −d $(LOCALDOMAIN) && mkdir $(LOCALDOMAIN) ; \ cd $(LOCALDOMAIN) ; \
 $(NOPUSH) || $(MAKE) −f ../Makefile ypservers; \ $(MAKE) −f ../Makefile all# If you don't want some of these maps built, feel free to comment# them out from this list.#all: passwd group hosts rpc services netid protocols netgrp mail \# shadow publickey # networks ethers bootparams printcap \
 # amd.home auto.master auto.home auto.local passwd.adjunct \ # timezone locale netmasks
all: passwd group rpc services netid######################################################################### ### DON'T EDIT ANYTHING BELOW IF YOU DON'T KNOW WHAT YOU ARE DOING !!! ##
# #
########################################################################DBLOAD = $(YPBINDIR)/makedbm −c −m '$(YPBINDIR)/yphelper −−hostname'MKNETID = $(YPBINDIR)/mknetid
YPPUSH = $(YPSBINDIR)/yppush
MERGER = $(YPBINDIR)/yphelperDOMAIN = 'basename \'pwd\''
LOCALDOMAIN = '/bin/domainname'
REVNETGROUP = $(YPBINDIR)/revnetgroup
CREATE_PRINTCAP = $(YPBINDIR)/create_printcap
```
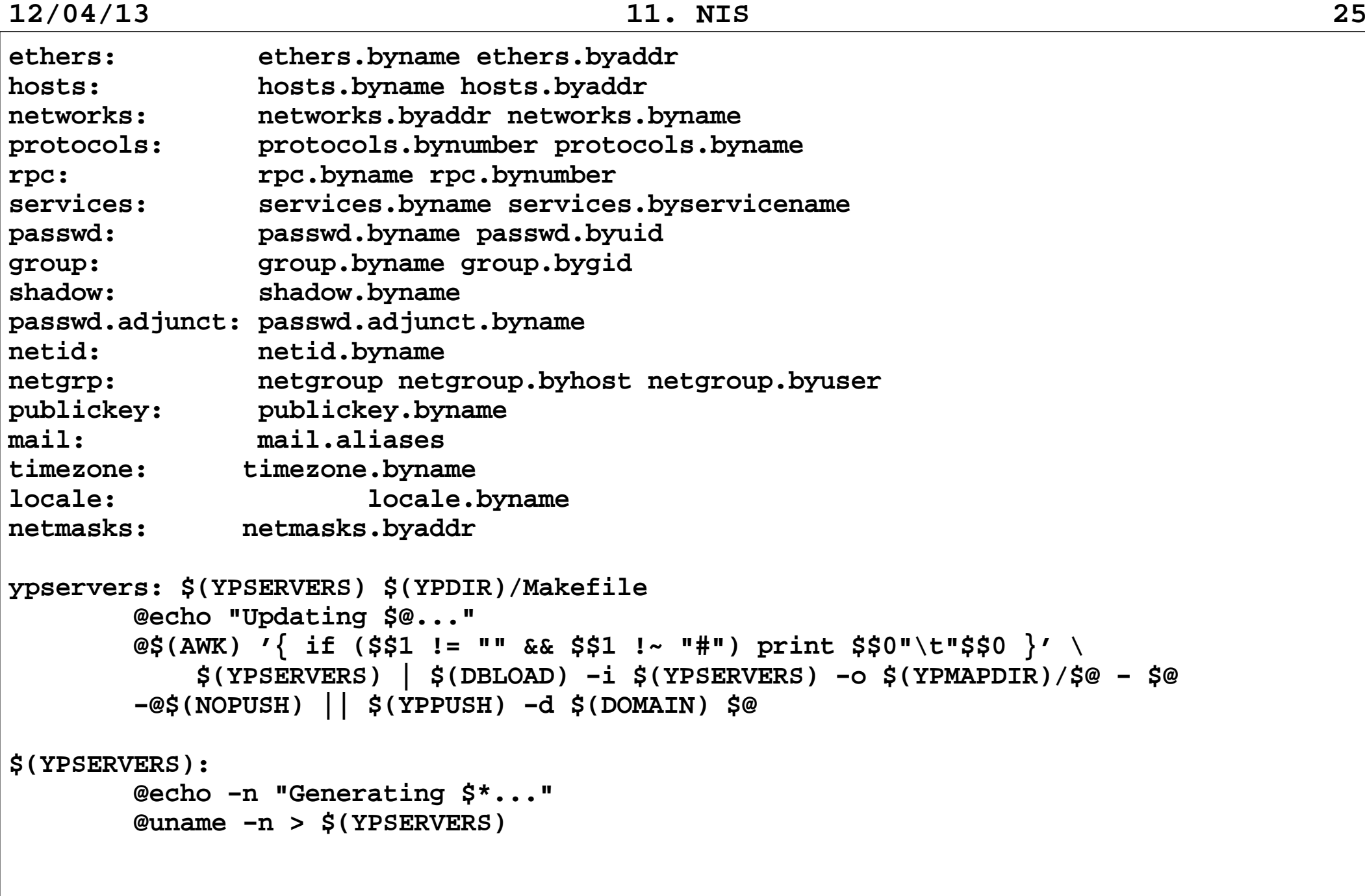

**......**

```
bootparams: $(BOOTPARAMS) $(YPDIR)/Makefile @echo "Updating $@..."
 @$(AWK) '{ if ($$1 != "" && $$1 !~ "#" && $$1 != "+") \
 print $$0 }' $(BOOTPARAMS) | $(DBLOAD) −r −i $(BOOTPARAMS) \ −o $(YPMAPDIR)/$@ − $@
 −@$(NOPUSH) || $(YPPUSH) −d $(DOMAIN) $@ethers.byname: $(ETHERS) $(YPDIR)/Makefile @echo "Updating $@..."
 @$(AWK) '{ if ($$1 != "" && $$1 !~ "#" && $$1 != "+") \
 print $$2"\t"$$0 }' $(ETHERS) | $(DBLOAD) −r −i $(ETHERS) \ −o $(YPMAPDIR)/$@ − $@ −@$(NOPUSH) || $(YPPUSH) −d $(DOMAIN) $@ethers.byaddr: $(ETHERS) $(YPDIR)/Makefile @echo "Updating $@..."
 @$(AWK) '{ if ($$1 != "" && $$1 !~ "#" && $$1 != "+") \
 print $$1"\t"$$0 }' $(ETHERS) | $(DBLOAD) −r −i $(ETHERS) \ −o $(YPMAPDIR)/$@ − $@ −@$(NOPUSH) || $(YPPUSH) −d $(DOMAIN) $@
```
**.......**

```
hosts.byname: $(HOSTS) $(YPDIR)/Makefile @echo "Updating $@..."
 @$(AWK) '/^[0−9]/ { for (n=2; n<=NF && $$n !~ "#"; n++) \
 print $$n"\t"$$0 }' $(HOSTS) | $(DBLOAD) −r $(B) −l \ −i $(HOSTS) −o $(YPMAPDIR)/$@ − $@ −@$(NOPUSH) || $(YPPUSH) −d $(DOMAIN) $@hosts.byaddr: $(HOSTS) $(YPDIR)/Makefile @echo "Updating $@..."
 @$(AWK) '{ if ($$1 !~ "#" && $$1 != "") print $$1"\t"$$0 }' \
 $(HOSTS) | $(DBLOAD) −r $(B) −i $(HOSTS) −o $(YPMAPDIR)/$@ − $@ −@$(NOPUSH) || $(YPPUSH) −d $(DOMAIN) $@
```

```
ifeq (x$(MERGE_PASSWD),xtrue)passwd.byname: $(PASSWD) $(SHADOW) $(YPDIR)/Makefile @echo "Updating $@..." @$(UMASK); \
 $(MERGER) −p $(PASSWD) $(SHADOW) | \
 $(AWK) −F: '!/^[−+#]/ { if ($$1 != "" && $$3 >= $(MINUID) ) \ print $$1"\t"$$0 }' | $(DBLOAD) −i $(PASSWD) \ −o $(YPMAPDIR)/$@ − $@
 −@$(NOPUSH) || $(YPPUSH) −d $(DOMAIN) $@passwd.byuid: $(PASSWD) $(SHADOW) $(YPDIR)/Makefile @echo "Updating $@..." @$(UMASK); \
 $(MERGER) −p $(PASSWD) $(SHADOW) | \
 $(AWK) −F: '!/^[−+#]/ { if ($$1 != "" && $$3 >= $(MINUID) ) \ print $$3"\t"$$0 }' | $(DBLOAD) −i $(PASSWD) \ −o $(YPMAPDIR)/$@ − $@
 −@$(NOPUSH) || $(YPPUSH) −d $(DOMAIN) $@# Don't build a shadow map !shadow.byname:
 @echo "Updating $@... Ignored −> merged with passwd"
```
**12/04/13 11. NIS <sup>29</sup> elsepasswd.byname: \$(PASSWD) \$(YPDIR)/Makefile @echo "Updating \$@..." @\$(UMASK); \ \$(AWK) −F: '!/^[−+#]/ { if (\$\$1 != "" && \$\$3 >= \$(MINUID) ) \ print \$\$1"\t"\$\$0 }' \$(PASSWD) | \$(DBLOAD) −i \$(PASSWD) \ −o \$(YPMAPDIR)/\$@ − \$@ −@\$(NOPUSH) || \$(YPPUSH) −d \$(DOMAIN) \$@ passwd.byuid: \$(PASSWD) \$(YPDIR)/Makefile @echo "Updating \$@..." @\$(UMASK); \ \$(AWK) −F: '!/^[−+#]/ { if (\$\$1 != "" && \$\$3 >= \$(MINUID) ) \ print \$\$3"\t"\$\$0 }' \$(PASSWD) | \$(DBLOAD) −i \$(PASSWD) \ −o \$(YPMAPDIR)/\$@ − \$@ −@\$(NOPUSH) || \$(YPPUSH) −d \$(DOMAIN) \$@shadow.byname: \$(SHADOW) \$(YPDIR)/Makefile @echo "Updating \$@..." @\$(UMASK); \ \$(AWK) −F: '{ if (FILENAME ~ /shadow\$\$/) { \ if (UID[\$\$1] >= \$(MINUID) ) print \$\$1"\t"\$\$0; \ } else UID[\$\$1] = \$\$3; }' \$(PASSWD) \$(SHADOW) \ | \$(DBLOAD) −s −i \$(SHADOW) −o \$(YPMAPDIR)/\$@ − \$@ −@\$(NOPUSH) || \$(YPPUSH) −d \$(DOMAIN) \$@endif**

```
passwd.adjunct.byname: $(ADJUNCT) $(YPDIR)/Makefile @echo "Updating $@..." @$(UMASK); \
 $(AWK) −F: '!/^[−+#]/ { if ($$1 != "" ) print $$1"\t"$$0 }' \
 $(ADJUNCT) | $(DBLOAD) −s −i $(ADJUNCT) −o $(YPMAPDIR)/$@ − $@ @chmod 700 $(YPDIR)/$(DOMAIN)/$@*
 −@$(NOPUSH) || $(YPPUSH) −d $(DOMAIN) $@$(NETID):
netid.byname: $(GROUP) $(PASSWD) $(HOSTS) $(NETID) $(YPDIR)/Makefile @echo "Updating $@..."
 @$(MKNETID) −q −p $(PASSWD) −g $(GROUP) −h $(HOSTS) −d $(DOMAIN) \ −n $(NETID) | $(DBLOAD) −o $(YPMAPDIR)/$@ − $@ −@$(NOPUSH) || $(YPPUSH) −d $(DOMAIN) $@
```

```
Verlagerung der Quellen vom Standard−−−−−−−−−−−−−−−−−−−−−−−−−−−−−−−
   /var/yp/Makefile: SunOS DIR =/etc
 DOM = 'domainname' NOPUSH = "" B=−b
 PWFILE = /etc/netpasswd
 ALIASES = /etc/aliases YPDIR=/usr/etc/yp YPDBDIR=/var/yp YPPUSH=$(YPDIR)/yppush −v
 MAKEDBM=$(YPDIR)/makedbm
 REVNETGROUP=$(YPDIR)/revnetgroup STDETHERS=$(YPDIR)/stdethers STDHOSTS=$(YPDIR)/stdhosts MKNETID=$(YPDIR)/mknetid
```
 **.....**

```
 .....
 passwd.time: $(PWFILE)/passwd
 @(awk 'BEGIN { FS=":"; OFS="\t"; } /^[a−zA−Z0−9_]/ \
 { print $$1, $$0 }' $(PWFILE)/passwd $(CHKPIPE))|\ $(MAKEDBM) − $(YPDBDIR)/$(DOM)/passwd.byname; 
 @(awk 'BEGIN { FS=":"; OFS="\t"; } /^[a−zA−Z0−9_]/ \
 { printf("%−10d ", $$3); print $$0 }' $(PWFILE)/passwd \
 $(CHKPIPE))| $(MAKEDBM) − $(YPDBDIR)/$(DOM)/passwd.byuid;  @touch passwd.time; 
 @echo "updated passwd"; 
 @if [ ! $(NOPUSH) ];then $(YPPUSH) −d $(DOM) passwd.byname;fi
 @if [ ! $(NOPUSH) ];then $(YPPUSH) −d $(DOM) passwd.byuid;fi @if [ ! $(NOPUSH) ];then echo "pushed passwd"; fi
```

```
Hilfskommandos
−−−−−−−−−−−−−−Kommandos zum Anzeigen der Informationen einer Map Anzeigen der ganzen NIS−Datenbasis ypcat [ −kt ] [ −d domainname ] mname ypcat −x
 −k − Keys und Map
 −t − verbiete die Benutzung von Nick−Namen z.B. passwd −x − Ausgabe der Nick−Namen
 −d domainname − Name der Domain
 mname − Mapname oder Nick−Name Anzeigen von Einträgen aus einer Map ypmatch [ −d domain ] [ −k ] [ −t ] key ... mname ypmatch −x
 −k − Key wird vor dem Eintrag ausgegeben
 −t − verbiete die Benutzung von Nick−Namen z.B. passwd −x − Ausgabe der Nick−Namen
 −d domainname − Name der Domain key − Schlüssel
 mname − Mapname oder Nick−Name
```
**Änderungskommandos für /etc/passwd und passwd−Maps auf Masterserver−−−−−−−−−−−−−−−−−−−−−−−−−−−−−−−−−−−−−−−−−−−−−−−−−−−−−−−−−−−−−−−−−−−Voraussetzung: /usr/lib/netsvc/yp/rpc.yppasswdd ist gestartet. Syntax: /usr/lib/netsvc/yp/rpc.yppasswdd filename [adjunct\_file] [−nogecos] [−noshell] [−nopw] [−m argument1 argument2 ] adjunct\_file − zu änderndes passwd−File −nogecos − gecos−Feld nicht änderbar −noshell − Shell nicht änderbar −nopw − Passwort nicht änderbar −m argument1 ... − make sofort nach Änderung des passwd−Files aufrufen.Ändern der Passwortes: yppasswd [ <username> ]Ändern des Gecos−Feldes: ypchfn [ <username> ]Ändern der Shell: ypchsh [ <username> ]**

```
Wartungskommandos−−−−−−−−−−−−−−−−−Bestimmen des aktuellen NIS−Servers ypwhich [−d domain] [−m [ mname ] [−t] | [−V1|−V2 ] hostname ] ypwhich −x
 −d domain − Domainname
 −m mname NIS−Masterserver für eine Map −t − keine Nick−Namen
 −x − anzeigen der Nick−Namen
 hostname − NIS−Server von hostname anzeigenSetzen des aktuellen NIS−Servers /usr/sbin/ypset [−V1|−V2] [−d domain] [−h host] server
 nur wenn ypbind mit −ypset oder −ypsetme gestartet istVerteilen der Maps /usr/sbin/yppush [ −v ] [ −d domain ] mapname −v − ausführliches Protokoll −d domain − Domainname
 mapname − Name der Map
 Maps werden an alle NIS−Server verteilt, die in der Map ypslaves.hostname bzw. ypservers stehen.
```

```
Holen der Statusinformationen von Maps von einem anderen NIS−Server /usr/sbin/yppoll [ −h host ] [ −d domain ] mapname −h host − Hostname des Servers −d domain − Domainname
 mapname − Name der Map z.B.: 
 $ /usr/sbin/yppoll passwd.byname
 Domain informatik is supported.
 Map passwd.byname has order number 868284006. The master server is master. $Transportieren von NIS−Maps von einem Server zum lokalen Rechner  /usr/lib/netsvc/yp/ypxfr [−b] [−c] [−f] [−d domain] [−h host]  [−s domain] [−C tid prog ipadd port] mapname −b − unterdrucke −b−Option 
 −c − keine "Clear Map" Anforderung an den ypserv−Prozeß −f − unterdrücken des Transportes, wenn keine neue Version der Maps vorliegt −d domain − Domainname −h host − Hostname
 −s domain − Name der Sourcedomain −C .... − nur für ypserv
 mapname − Name der Map, kein Nick−Name Protokoll: /var/yp/ypxfr.log
```

```
Scripte für die Wartung für "cron" ypxfr_1perhour− Holen von passwd #! /bin/sh
 # ypxfr_1perhour − Do hourly NIS map check/updates, to see, if we # have missed one update. YPBINDIR=/usr/lib/yp
 MAPS_TO_GET=passwd.byname passwd.byuid shadow.byname publickey.byname for map in $MAPS_TO_GET do $YPBINDIR/ypxfr $map done ypxfr_2perday − Holen von hosts und netgroup #! /bin/sh #
 # ypxfr_2perday − Do twice−daily NIS map check/updates, to see, if we # have missed one update. #
 YPBINDIR=/usr/lib/yp
 MAPS_TO_GET=hosts.byname hosts.byaddr netgroup netgroup.byuser \ netgroup.byhost for map in $MAPS_TO_GET do $YPBINDIR/ypxfr $map done
```

```
 ypxfr_1perday − Holen von group, protocols, networks, rpc,  services und ypservers #! /bin/sh #
 # ypxfr_1perday − Do daily NIS map check/updates, to see, if we # have missed one update. # YPBINDIR=/usr/lib/yp MAPS_TO_GET=group.byname group.bygid protocols.byname protocols.bynumber \ networks.byname networks.byaddr rpc.byname rpc.bynumber \ services.byname ypservers for map in $MAPS_TO_GET do $YPBINDIR/ypxfr $map done
```